## Official 2014 Lates[t Microsoft 70-680 Exam Dump Fre](http://www.mctsdumps.com/?p=135)e Download(81-90)!

 QUESTION 81 Your company has a main office and a branch office. A portable computer runs Windows 7. On the computer, you configure a printer for each office. You need to configure printing on the computer to meet the following requirements: - When you are located in the main office, all documents must automatically print to the main office printer. - When you are located in the branch office, all documents must automatically print to the branch office printer. What should you do? A. From Location and Other Sensors, configure a default location. B. From Devices and Printer, configure the Manage Default Printers settings. C. From Region and Language, modify the Location settings. D. From Network and sharing Center, configure the network location. Answer: B QUESTION 82 You have a stand-alone computer that runs Windows 7. You open Windows Update as shown in the exhibit. (Click the Exhibit button.) You need to ensure that you can manually change the Windows Update settings on the computer.

What should you do? Windows Update (exhibit):

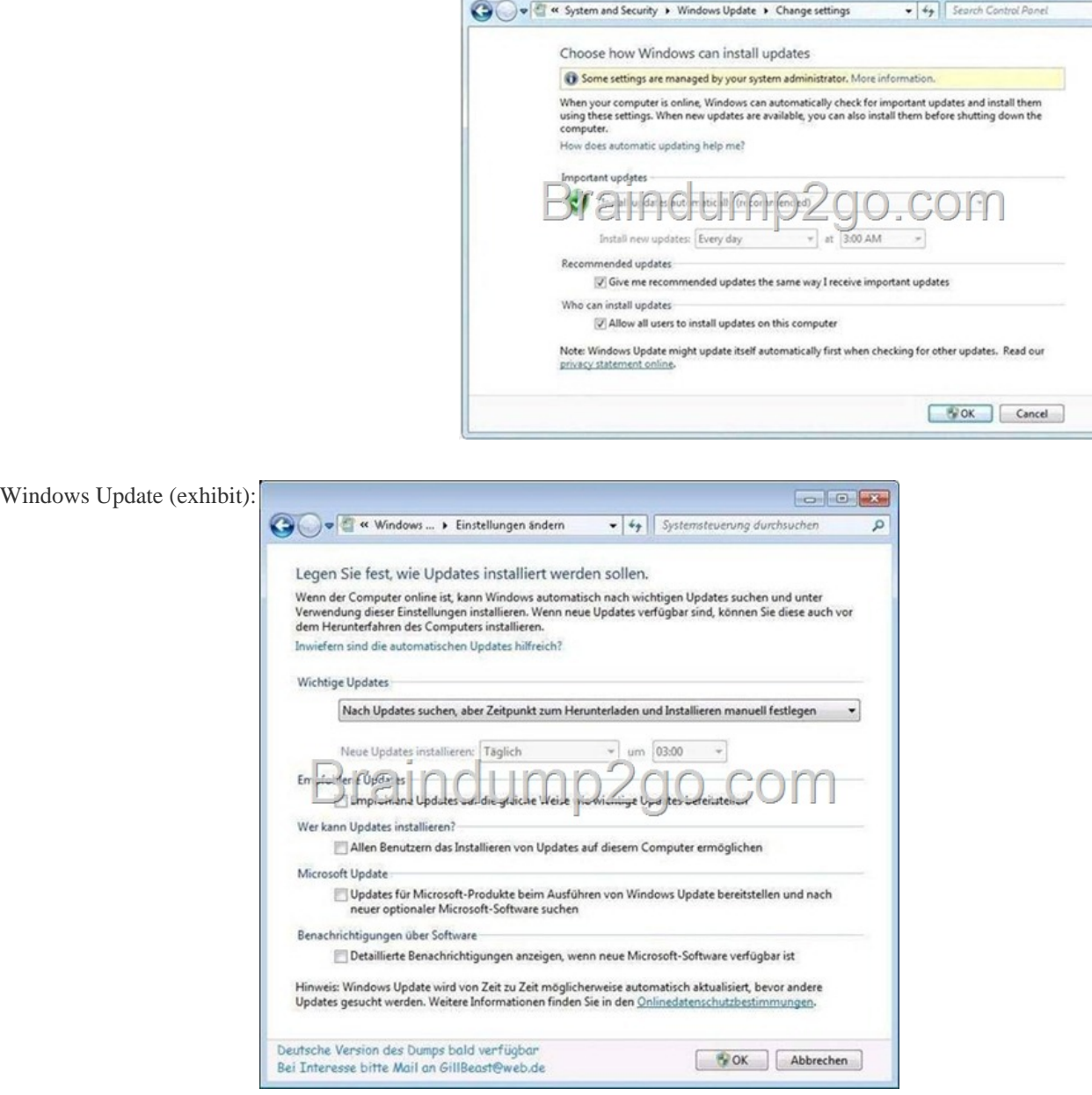

 A. Log on to Windows 7 as member of the Administrators group. B. From the local Group Policy, modify the Windows Update settings. C. Right-click W[indows Update and select Run as administrator. D. Right-click the](http://examgod.com/l2pimages/4ea7ff376fbe_D67C/clip_image00215.jpg) command prompt, select Run as administrator, and then run Wuapp.exe. Answer: B Explanation: Configuring Automatic Updates by using local Group Policy 1. Click Start, and then click Run. 2. Type gpedit.msc, and then click OK. 3. Expand Computer Configuration. 4. Right-click Administrative Templates, and then click Add/Remove Templates. 5. Click Add, click Wuau.adm in the WindowsInf folder, and

icain

then click Open. 6. Click Clos[e. 7. Under Computer Configuration, expand Administrati](http://www.mctsdumps.com/?p=135)ve Templates, expand Windows

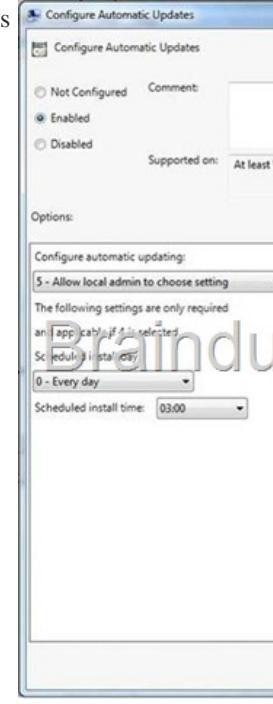

Components, and then expand Windows Update. QUESTION 83 You have a reference computer that runs Windows 7. [You plan to](http://examgod.com/l2pimages/4ea7ff376fbe_D67C/clip_image00217.jpg) create an image of the computer and then deploy the image to 100 computers. You need to prepare the reference computer for imaging. What should you do before you create the image? A. Run Package Manager. B. Run the System Preparation tool. C. Install the User State Migration Tool. D. Install Windows Automated Installation Kit. Answer: B Explanation: Sysprep Sysprep is a tool designed for corporate system administrators, OEMs, and others who need to deploy the Windows?XP operating system on multiple computers. After performing the initial setup steps on a single system, you can run Sysprep to prepare the sample computer for cloning. Sysprep prepares the image for capture by cleaning up various user-specific and computer-specific settings, as well as log files. The reference installation now is complete and ready to be imaged. QUESTION 84 You have a standalone computer that runs Windows 7. You need to prevent non-administrative users from using Device Manager. Users must be able to access Event Viewer. What should you do? A. From Control Panel, modify the default settings for media and devices. B. From Control Panel, modify the default settings for device installation. C. From the local computer policy, modify the application control policies. D. From the local computer policy, modify the Microsoft Management Console (MMC) settings. Answer: D Explanation: Controlling MMC usage by using local Group Policy To control MMC usage by using local Group Policy 11. Open MMC 3.0. 12. On the File menu, click Add/Remove Snap-in. 13. In the Available snap-ins list, click the Group Policy editor, and then click Add. 14. In the Select Group Policy Object wizard, use the default setting, Local Computer, in the Group Policy Object field. 15. Click Finish to close the Select Group Policy Object wizard. 16. By default, all available snap-in extensions are enabled. If you want to enable only certain extensions, highlight the snap-in in the Selected snap-ins list, and then click Edit Extensions. 17. By default, snap-ins load as child objects of the Console Root node. Click Advanced to modify this behavior and allow you to choose a different parent snap-in. 18. In the Add or Remove Snap-ins dialog box, click OK. 19. Before closing the new console, perform any of these procedures: - To restrict access to author mode in MMC - To restrict access to a permitted list of snap-ins - To permit or restrict access to a snap-in QUESTION 85 You have a computer that runs Windows 7 and Windows Internet Explorer 8. A user named User1 attempts to access a Web page. User1 fails to access the Web page and receives an error message stating that the page does not have a rating. You need to configure Internet Explorer to allow User1 to access Web pages that do not have a rating. Which settings should you modify? A. Content Advisor B. InPrivate Filtering C. Parental Controls D. Restricted Sites Answer: A Explanation: Using Content Advisor to help block inappropriate web content The Internet is a great resource for children, offering a wealth of information and experiences. However, it can also expose children to information that might not be appropriate for them. Content Advisor allows you to control the types of Internet content that can be viewed on your computer. Depending on how you configure it, Content Advisor uses ratings that websites voluntarily provide to block or allow certain content. Because not all websites are rated, unrated websites are automatically blocked (but you can choose to allow them). Once you've adjusted the settings and turn Content Advisor on, it checks websites as you visit them. To use Content Advisor, you first need to create the supervisor password,

and then you can specify the fi[lters and rules you want applied to your children's web us](http://www.mctsdumps.com/?p=135)e. To change settings, you'll need to log in with the supervisor password before you can make changes. The following procedures describe how to create or change your supervisor password, and how to make specific changes to control Internet use. To allow unrated sites By default, content advisor will block unrated websites. To allow unrated sites to be viewed, follow the steps below. 9. Click to open Internet Explorer. 10. Click the Tools button, and then click Internet Options. 11. Click the Content tab, and then, under Content Advisor, click Settings. If you are prompted for an administrator password or confirmation, type the password or provide confirmation. 12. In the Supervisor Password Required dialog box, type your password, and then click OK. 13. In the Content Advisor dialog box, click the General tab. 14. Under User options QUESTION 86 Which of the following can be used to increase the physical memory on your Windows 7 PC and increase the speed? A. BranchCache B. Aero Glass C. DirectAccess D. ReadyBoost Answer: D QUESTION 87 To which of the following versions and editions of Windows 7 can you directly upgrade a computer running Windows Vista Enterprise (x86)? A. Windows 7 Home Professional (x86) B. Windows 7 Ultimate (x86) C. Windows 7 Ultimate (x64) D. Windows 7 Enterprise (x64) Answer: B Explanation: Windows 7 Upgrade paths:

http://technet.microsoft.com/en-us/library/dd772579%28v=ws.10%29.aspx The only applicable solution is Windows 7 Enterprise (64-bit) as for the following reasons: All versions are support Hardware wise. Requirements: Windows 7 Home Premium, Professional, Ultimate, and Enterprise editions have the following minimum hardware requirements: 1 GHz 32-bit (x86) or 64-bit (x64) processor 1 GB of system memory a 40-GB hard disk drive (traditional or SSD) with at least 15 GB of available space a [graphics adapter that supports DirectX 9 graphics, has a Windows Display D](http://technet.microsoft.com/en-us/library/dd772579%28v=ws.10%29.aspx)river Model (WDDM) driver, Pixel Shader 2.0 hardware, and 32 bits per pixel and a minimum of 128 MB graphics memory XP Mode Windows XP Mode is a downloadable compatibility option that is available for the Professional, Enterprise, and Ultimate editions of Windows 7. Windows XP Mode uses the latest version of Microsoft Virtual PC to allow you to run an installation of Windows XP virtually under Windows 7. Use all of the installed memory The x86 version supports a maximum of 4 GB of RAM, whereas the x64 version supports a maximum of 8 GB of RAM. Windows 7 Professional Windows 7 Professional is available from retailers and on new computers installed by manufacturers. It supports all the features available in Windows Home Premium, but you can join computers with this operating system installed to a domain. It supports EFS and Remote Desktop Host but does not support enterprise features such as AppLocker, DirectAccess, BitLocker, and BranchCache. Windows 7 Enterprise and Ultimate Editions The Windows 7 Enterprise and Ultimate editions are identical except for the fact that Windows 7 Enterprise is available only to Microsoft's volume licensing customers, and Windows 7 Ultimate is available from retailers and on new computers installed by manufacturers. The Enterprise and Ultimate editions support all the features available in other Windows 7 editions but also support all the enterprise features such as EFS, Remote Desktop Host, AppLocker, DirectAccess, BitLocker, BranchCache, and Boot from VHD. QUESTION 88 A user has a home computer with a cable Internet connection and no other computers on his home network. Which of the following methods can this person use to upgrade from Windows 7 Home Premium to Windows 7 Ultimate? A. Sysprep B. Windows PE C. WDS D. Windows Anytime Upgrade Answer: D Explanation: Windows Anytime Upgrade With Windows Anytime Upgrade, shown in Figure,you can purchase an upgrade to an application over the Internet and have the features unlocked automatically. This upgrade method is more suitable for home users and users in small businesses where a small number of intra-edition upgrades is required.

**Window** Win<br>edit Upg<br>the

QUESTION 89 Which of the following tools can you use to determine if the applications installed on your computer running

Windows Vista are known to h[ave problems with Windows 7? A. Windows 7 Upgrade](http://www.mctsdumps.com/?p=135) Advisor B. Sysprep C. USMT D. Windows PE Answer: A Explanation: Windows 7 Upgrade Advisor Prior to attempting to perform the upgrade from Windows Vista to Windows 7, you should run the Windows 7 Upgrade Advisor. The Windows 7 Upgrade Advisor is an application that you can download from Microsoft's Web site that will inform you if Windows 7 supports a computer running the current hardware and software configuration of Windows Vista. Prior to running the Windows 7 Upgrade Advisor, you should ensure that all hardware that you want to use with Windows 7, such as printers, scanners, and cameras, are connected to the computer. The Upgrade Advisor generates a report that informs you of which applications and devices are known to have problems with Windows 7. QUESTION 90 Which of the following operating systems support an offline migration using USMT? Choose three. A. Windows 2000 Professional B. Windows XP Professional C. Windows Vista D. Windows 7 Answer: BCD Passing Microsoft 70-680 Exam successfully in a short time! Just using Braindump2go's Latest Microsoft 70-680 Dump: http://www.braindump2go.com/70-680.html